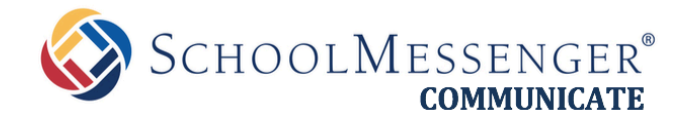

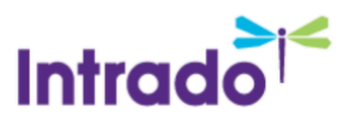

## **Remote Phone Access System Pocket Guide**

The Remote Phone Access system for Communicate is a feature that enables you to create a phone broadcast by simply calling a number and entering a few options. The only thing that is required is a phone that can dial out  $-$  it is for this reason that this system is used most effectively in emergencies. Perhaps the power is out, or there is no internet connection – as long as there is a working phone, you can make a broadcast. The only requirements to use the system are the following:

- You must have a **Phone User ID** and **Phone PIN** code, set in your User Account by a System Administrator.
- You must have **saved lists** under you own User Account in Communicate. You will need to do this *before* using the system.

Below is a pocket guide that you can print and carry with you – in case of emergency, you will be prepared with the steps to use the system.

**Note:** You can find your Remote Phone Access phone # in the bottom-left of the screen while logged into Communicate, or by calling support.

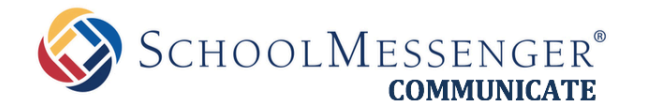

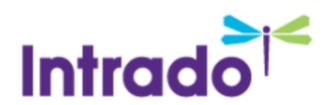

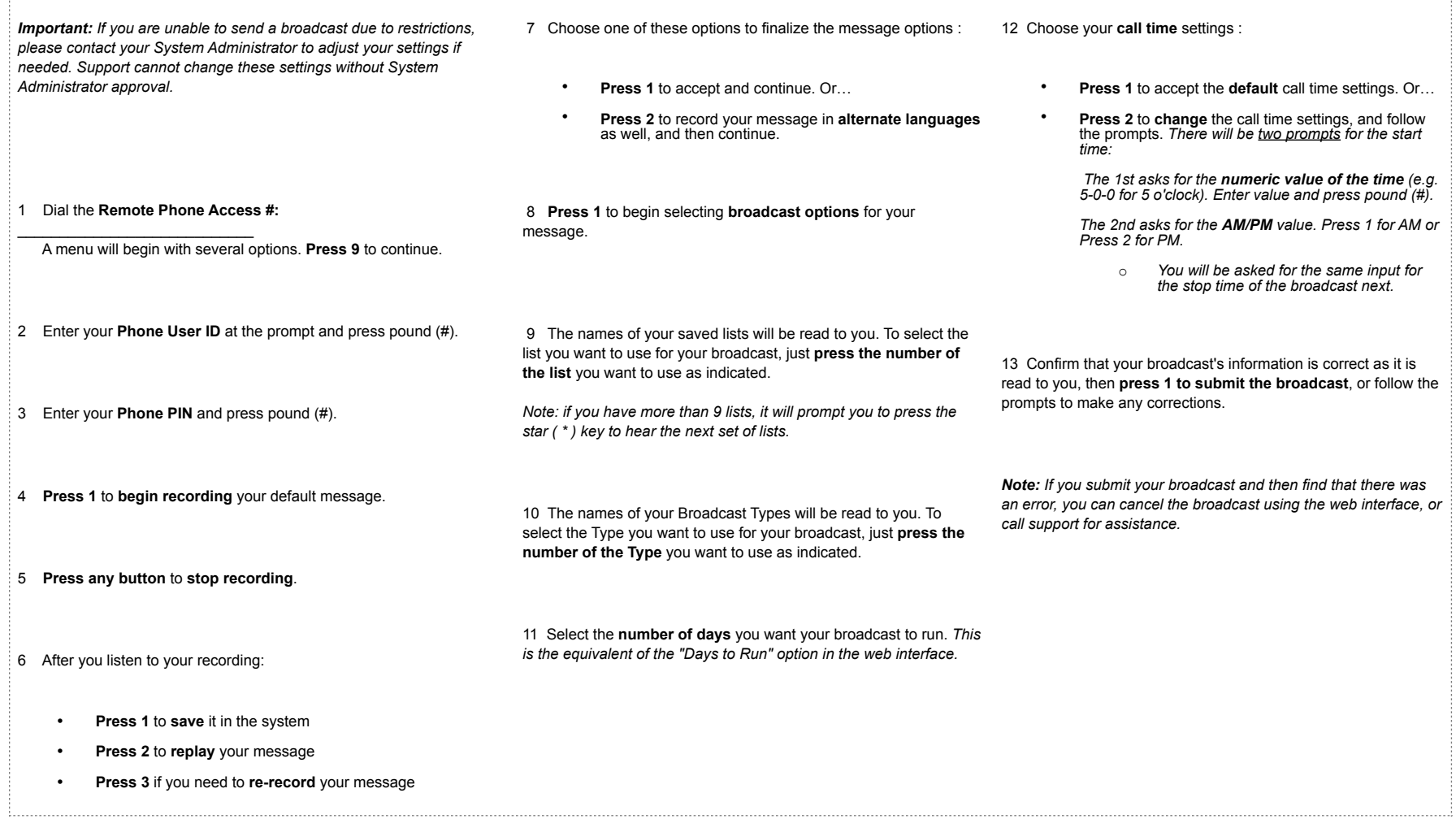

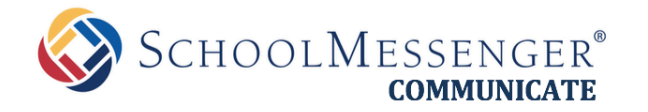

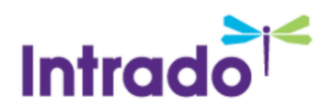

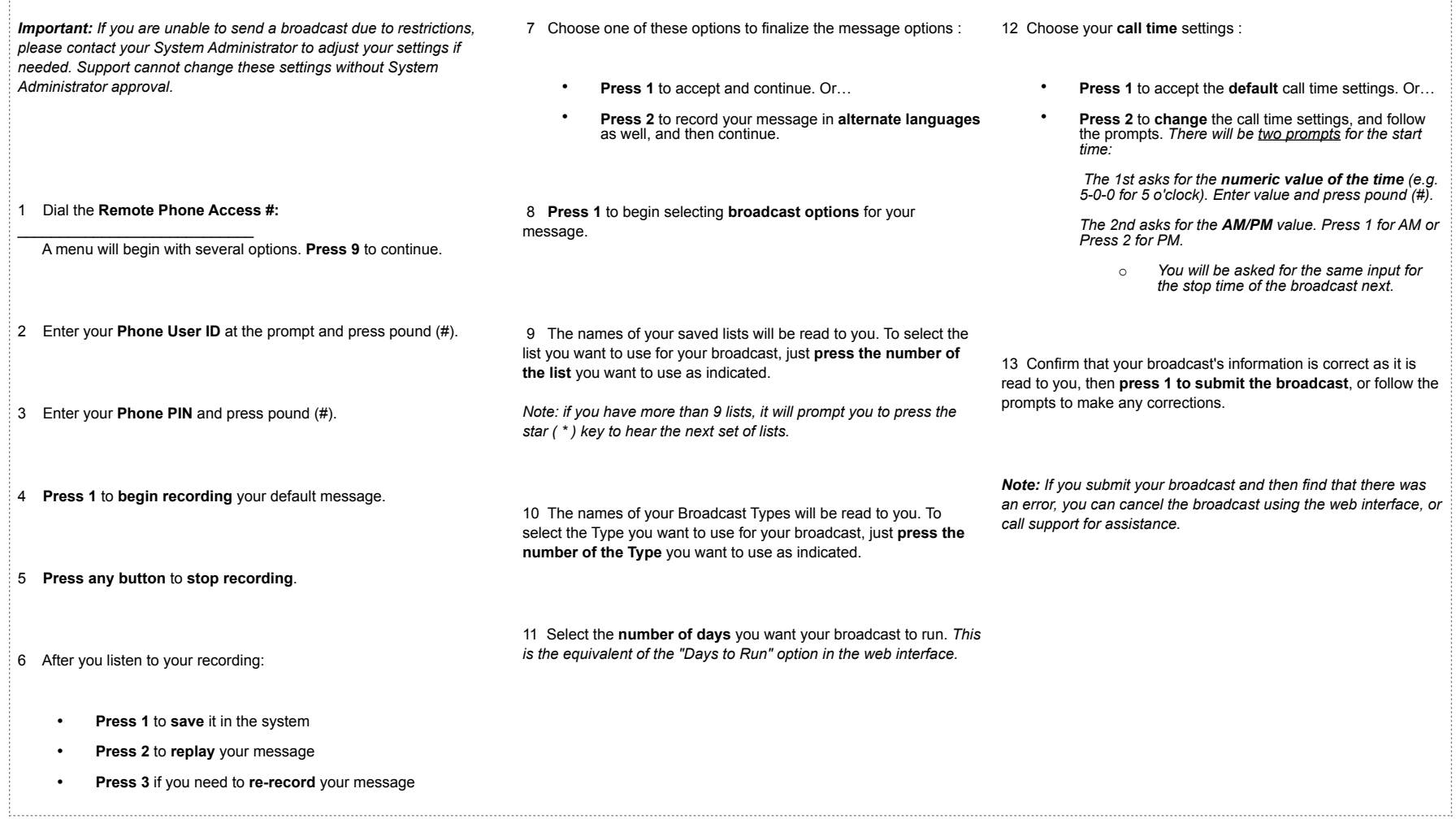

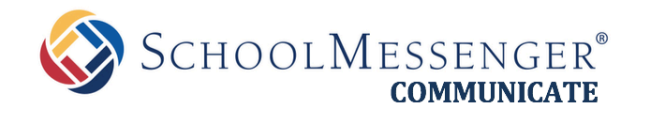

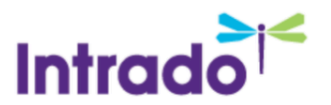

## Questions?

If you have any questions regarding the above, please contact support.

## SchoolMessenger Support Number

**Email:** support@schoolmessenger.com

**Phone:** 800-920-3897

**Chat live with a support rep here:** 

[www.schoolmessenger.com/support](http://www.schoolmessenger.com/support)